## **ISTRUZIONI PER L'ISCRIZIONE ALLA LEGA FANTACRAL E CREAZIONE DELLA ROSA**

1. Collegarsi al sito<https://leghe.fantacalcio.it/> e cliccare su "UNISCITI AD UNA LEGA"

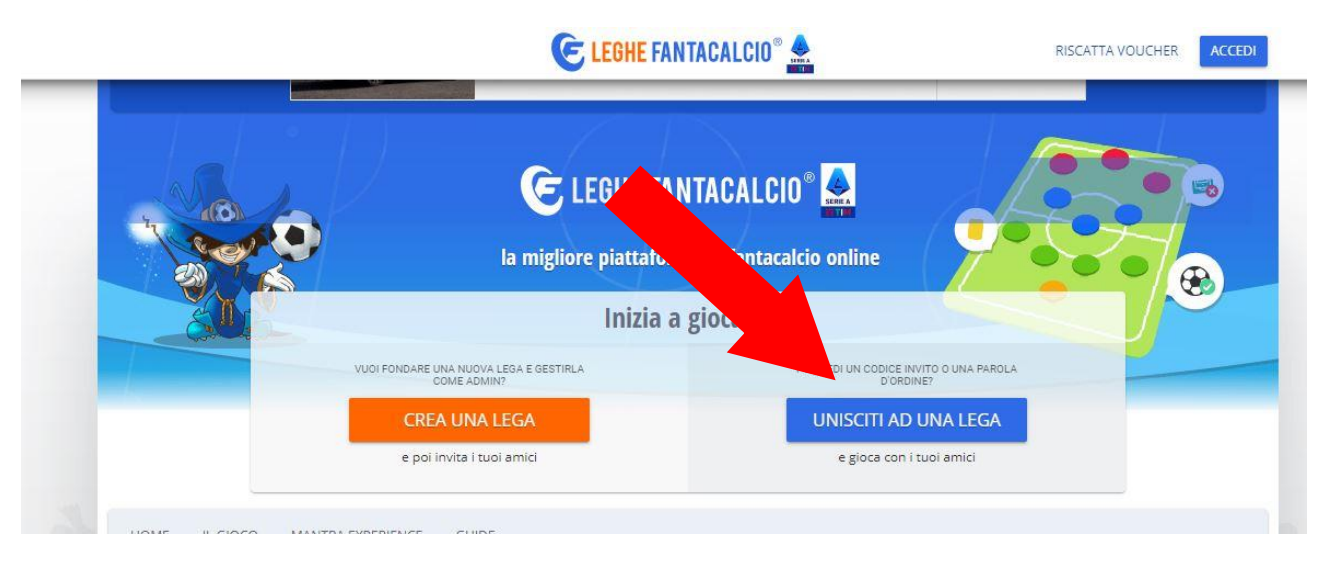

2. Accedere con il proprio utente o crearne uno nuovo, utilizzando un indirizzo mail PERSONALE

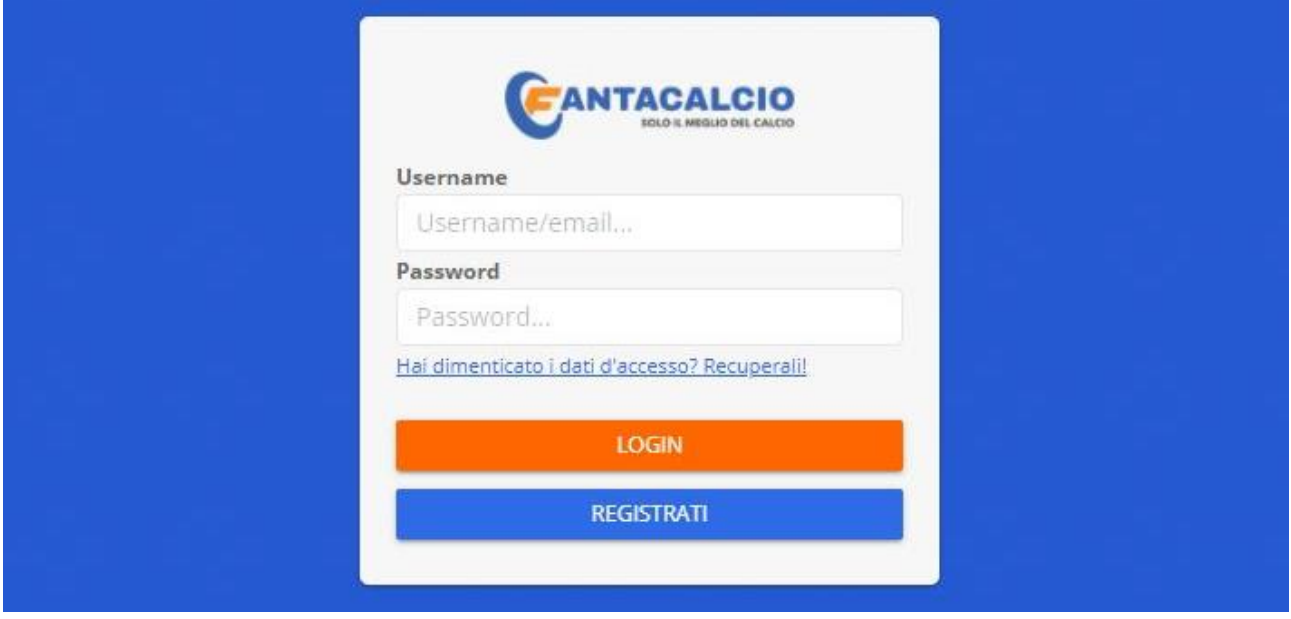

3. Selezionare "TIPOLOGIA LEGA PRIVATA" e riconoscimento tramite PAROLA D'ORDINE

## Unisciti ad una Lega

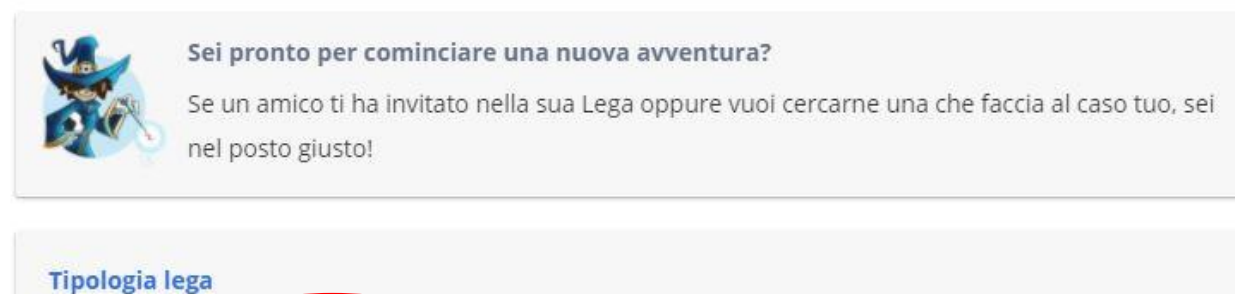

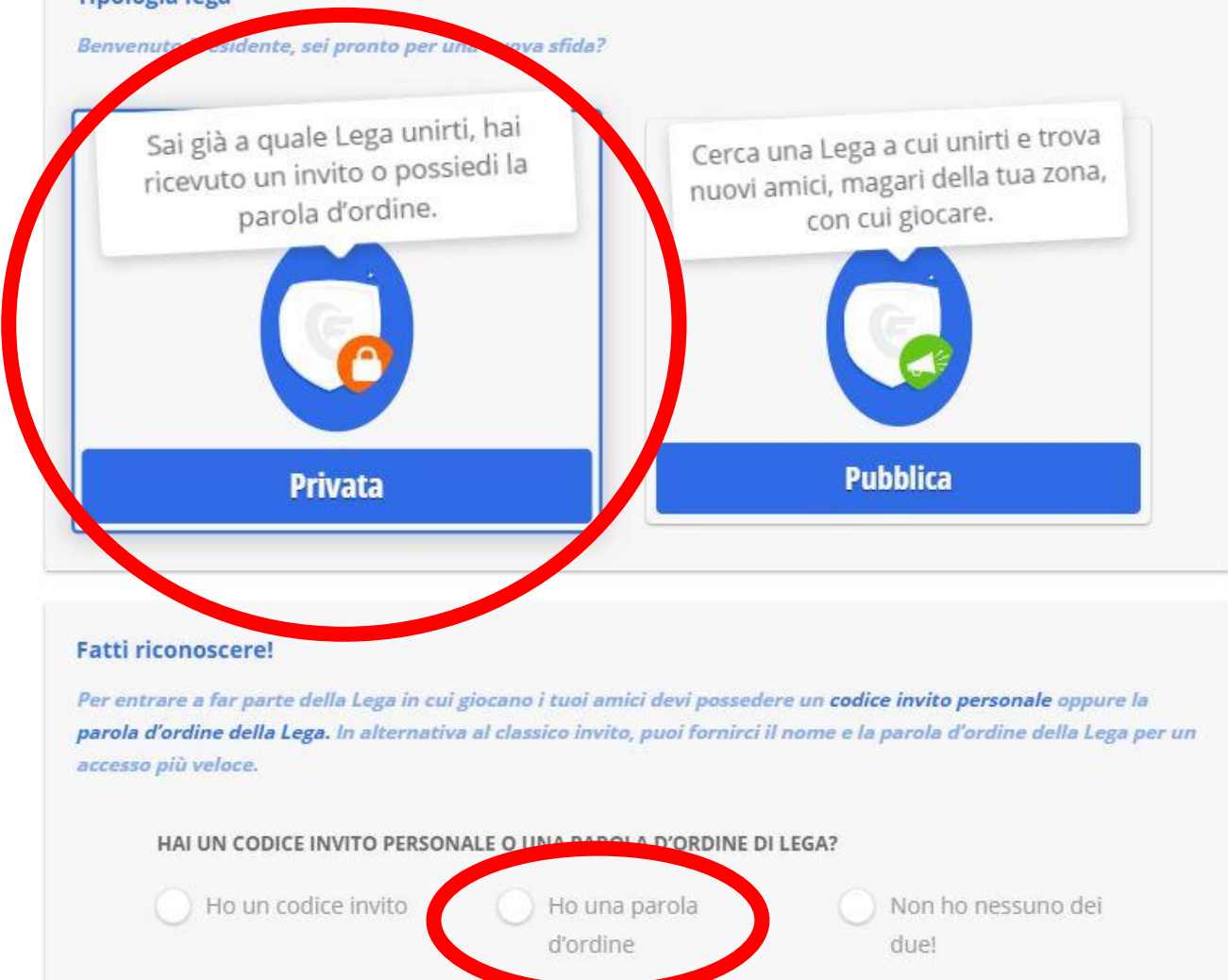

4. Compilare i campi come mostrato nella figura sottostante e cliccare su "VERIFICA PAROLA D'ORDINE"

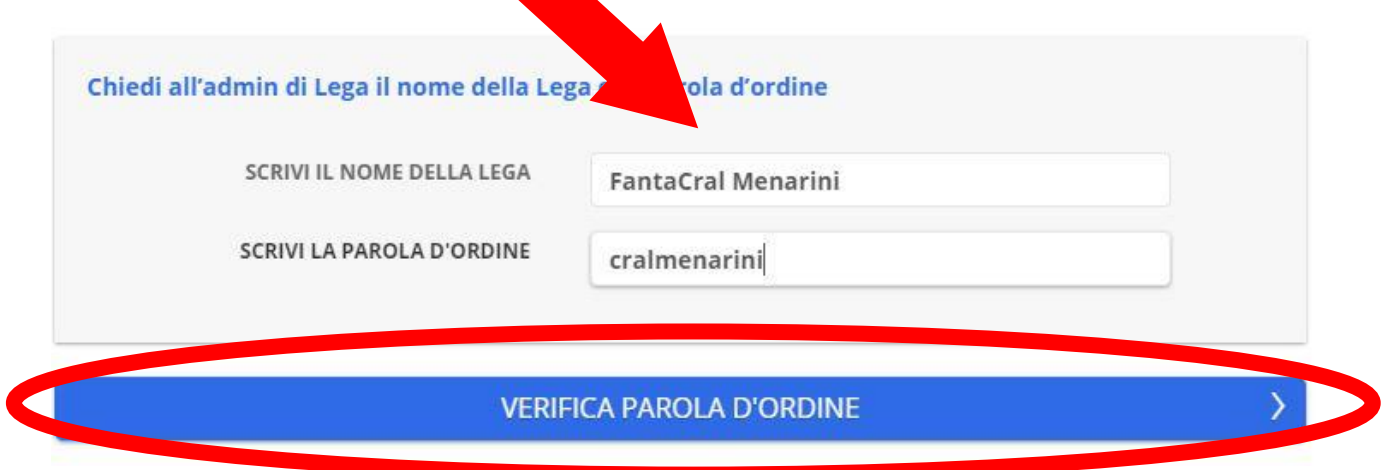

5. Inserire il nome della squadra e il **NOME E COGNOME UTENTE (OBBLIGATORIO!!)** nel campo "con quale nome vuoi apparire", poi cliccare su "CONFERMA E ENTRA NELLA LEGA"

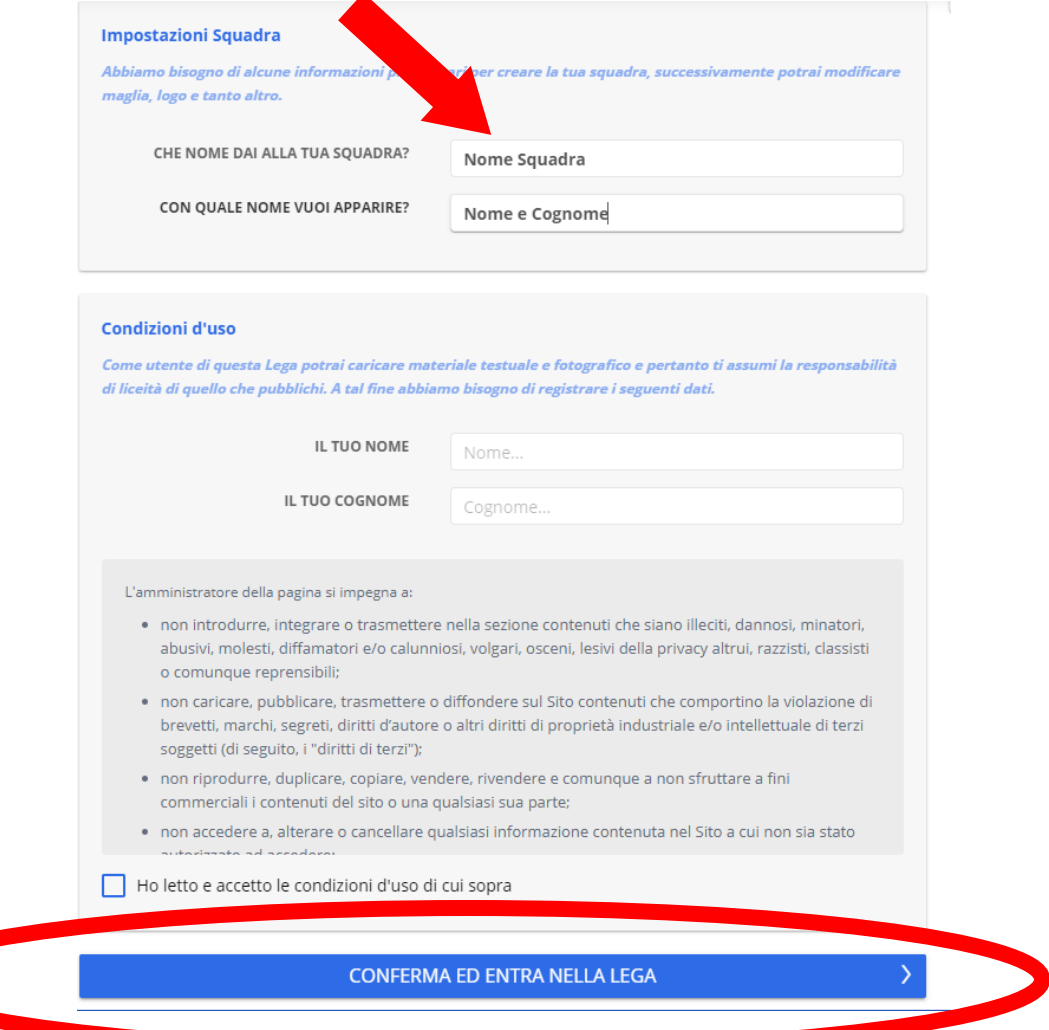

*Procedere quindi con la personalizzazione guidata della squadra seguendo le indicazioni.*

*Una volta che la propria squadra sarà stata inserita dagli amministratori nella lega FantaCral, sarà possibile iniziare la creazione della rosa, secondo quanto di seguito descritto.*

## **CREAZIONE DELLA ROSA**

a) All'interno della lega FantaCral cliccare in alto a sinistra sull'icona "MERCATI"

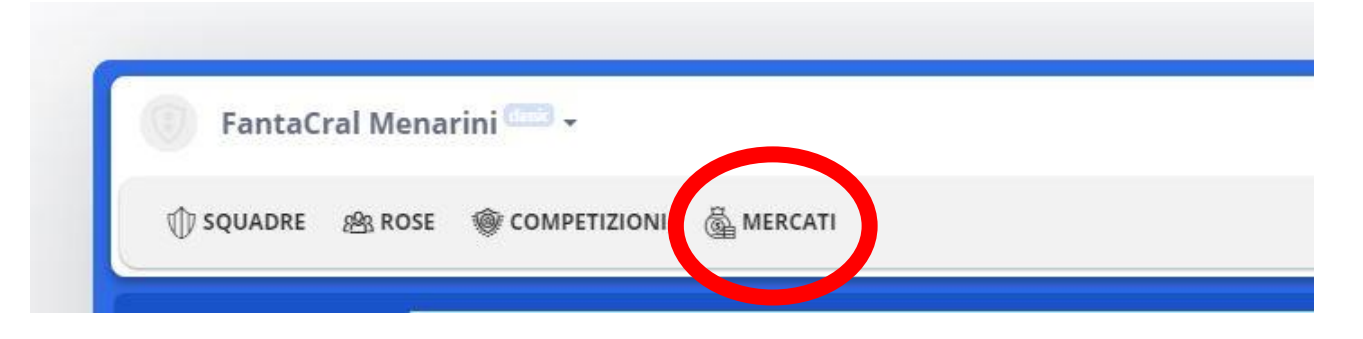

b) Dalla schermata successiva cliccare su "VAI AL MERCATO":

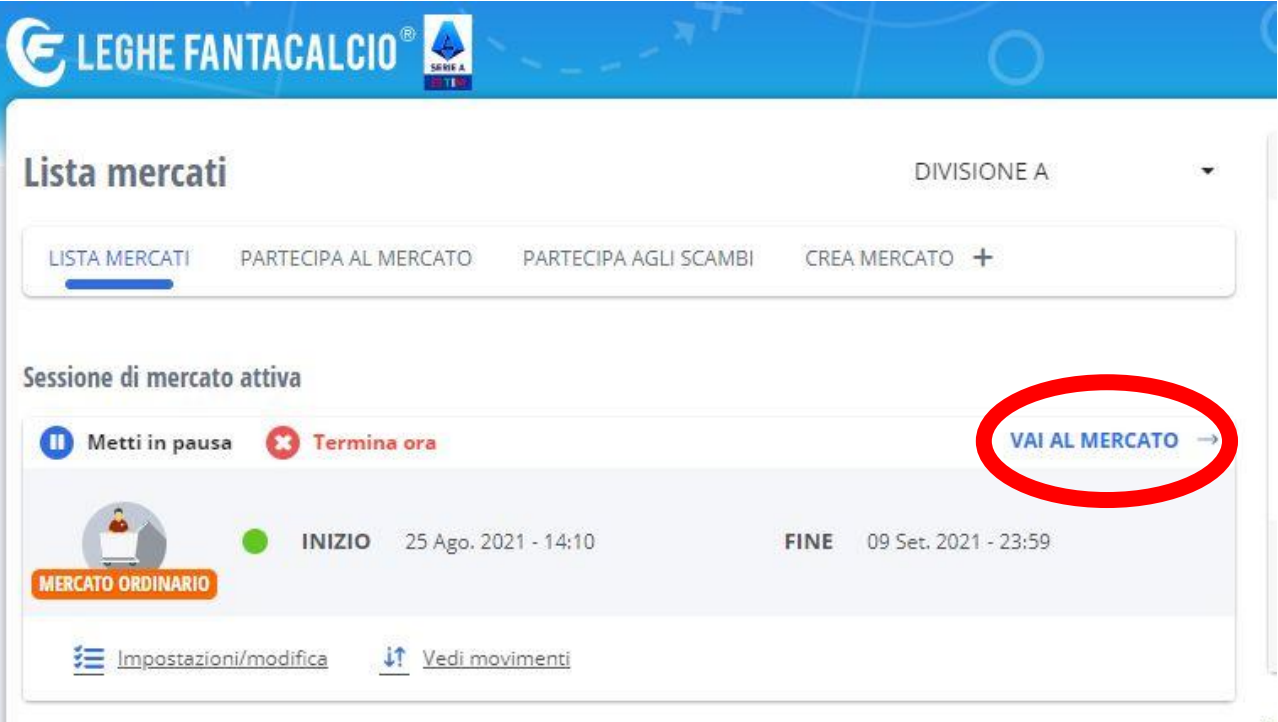

c) Dalla schermata successiva cliccare su "ACQUISTA" (oppure "SVINCOLA" quando si voglia eliminare giocatori dalla rosa)

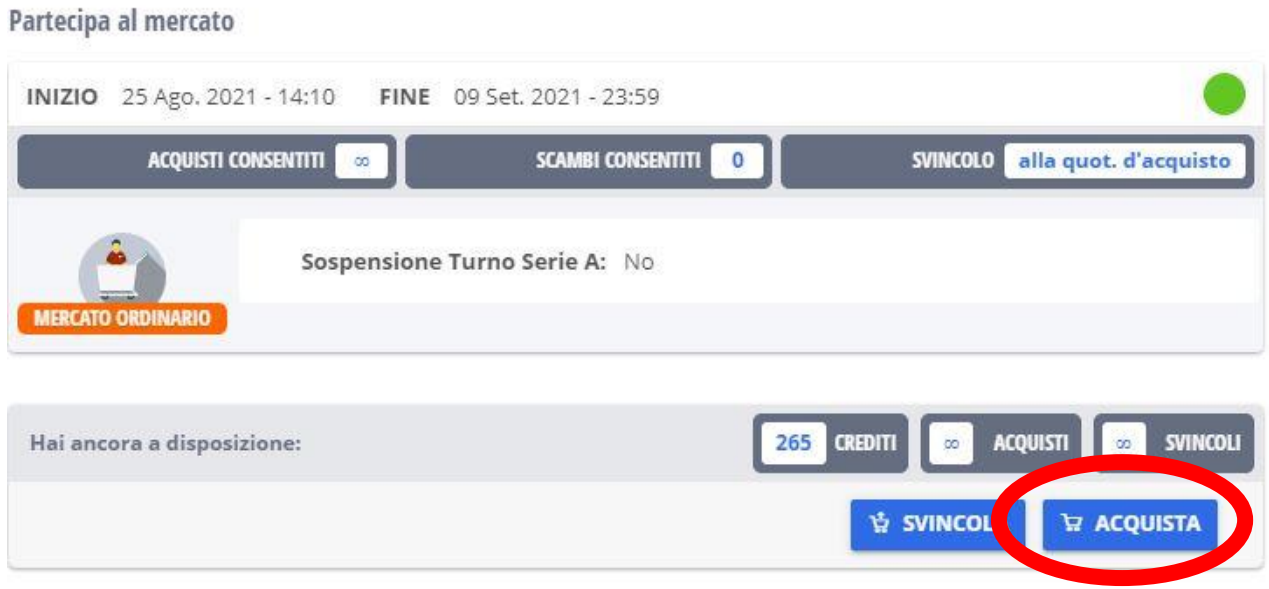

d) Dalla schermata successiva vengono visualizzati i giocatori da acquistare/svincolare e la loro relativa quotazione. Concluse le operazioni cliccare su "PROCEDI"

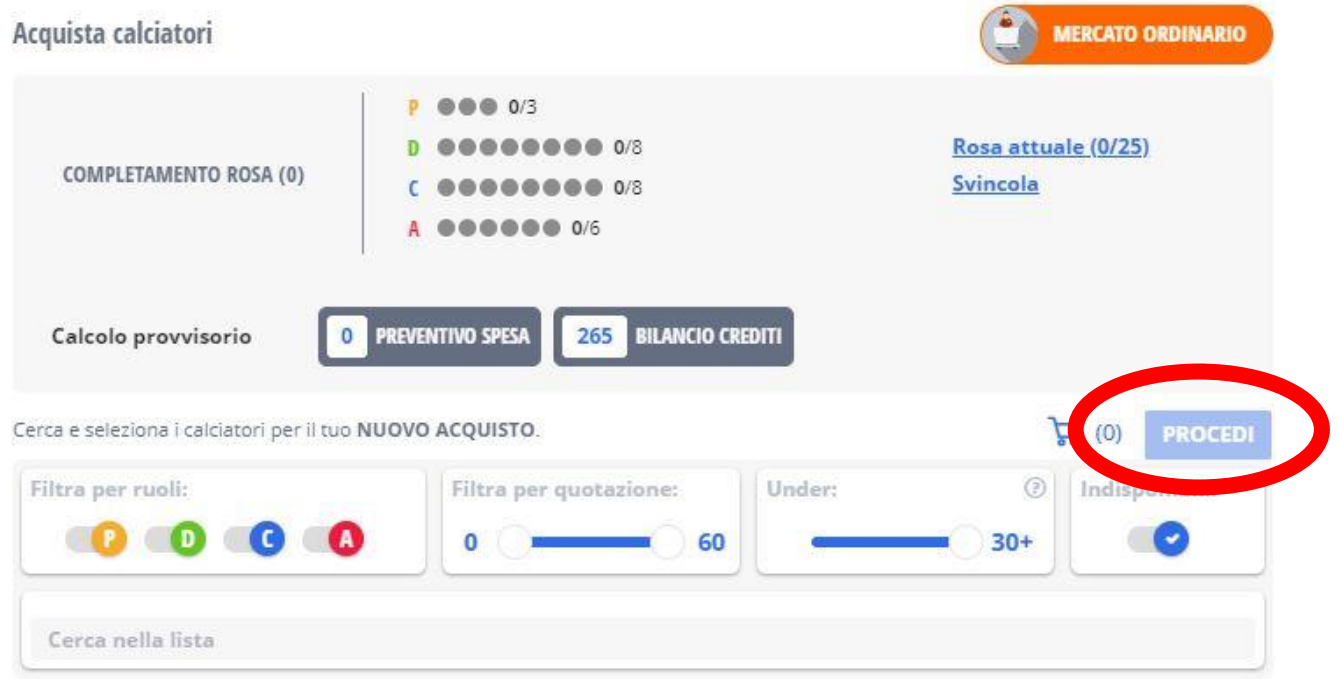